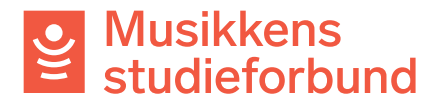

## **Logge inn som ekstern bruker**

Saksbehandler kan logge inn som en ekstern bruker, for eksempel for a°hjelpe brukeren med en søknad eller rapport. For at denne funksjonen skal bli tilgjengelig må den eksterne brukeren først ha logget seg inn minst én gang. Man kan med andre ord ikke bruke denne funksjonen dersom brukeren bare har status «invitert».

Vær oppmerksom på at du ikke kan gjennomføre hele søknads- og rapporteringsprosessen. Et minimumskrav er at den eksterne brukeren selv logger seg inn for å se over og sende inn rapportskjemaet til slutt.

1. Velg **Søkere** i venstremenyen.

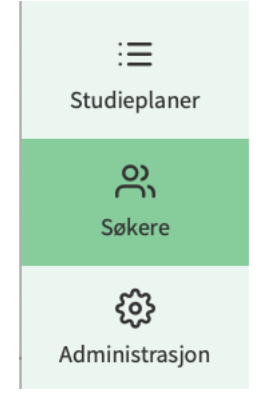

2. Velg **Brukere**.

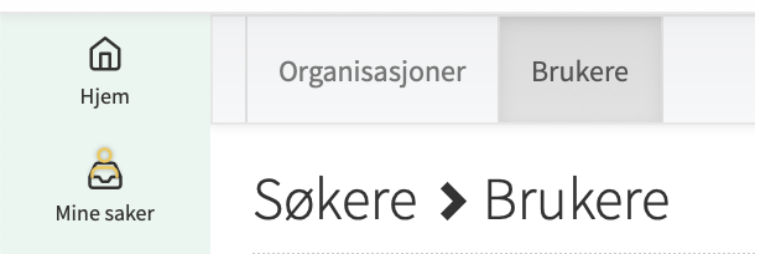

3. Søk opp personen du skal logge inn som. Du kan skrive navnet på laget eller navnet på kontaktpersonen.

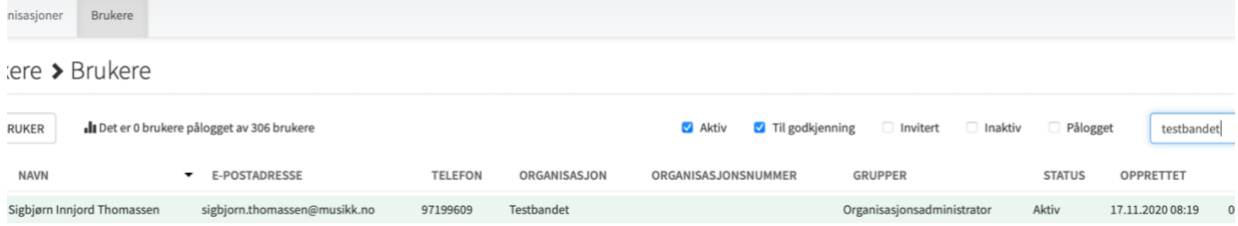

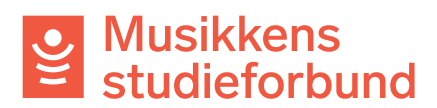

4. Velg **Logg inn som bruker**. Alle innlogginger som gjøres på denne måten blir loggført nederst på siden.

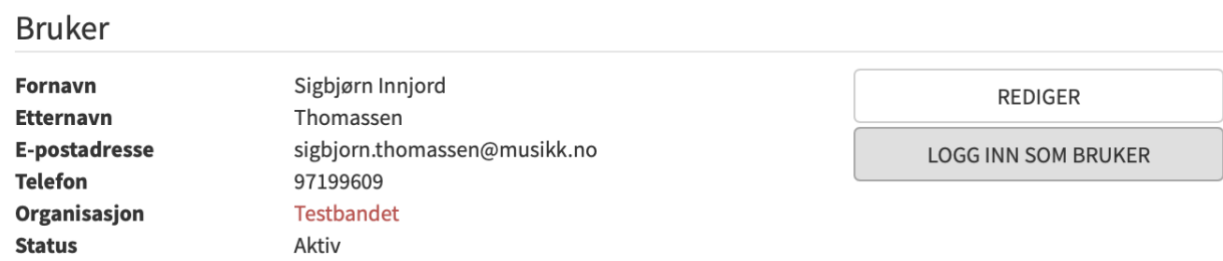